# **Dell Çoklu Aygıt Kablosuz Klavyesi ve Fare Birleşik**

KM7120W

**Kullanım Kılavuzu**

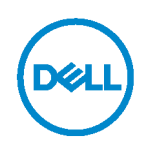

**Birleşik set modeli: KM7120W Düzenleyici model: KB7120Wc/MS5320Wc/RG-1216**

## **Not, Dikkat ve Uyarılar**

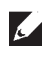

**NOT: NOT, bilgisayarınızdan daha fazla yararlanabilmenize yardımcı olan önemli bilgiler verir.**

**DİKKAT: DİKKAT, donanıma gelebilecek olası hasara veya yönergeler izlenmezse veri kaybına işaret eder.**

**UYARI: UYARI, meydana gelebilecek olası maddi hasar, kişisel yaralanma veya ölüm tehlikesi anlamına gelir.**

**Telif Hakkı © 2020 Dell Inc. Tüm hakları saklıdır.** Dell, EMC ve diğer ticari markalar Dell Inc.'in veya bağlı ortaklarının ticari markalarıdır. Diğer ticari markalar ilgili sahiplerinin ticari markaları olabilir.

2020 - 04

Rev. A01

# İçindekiler

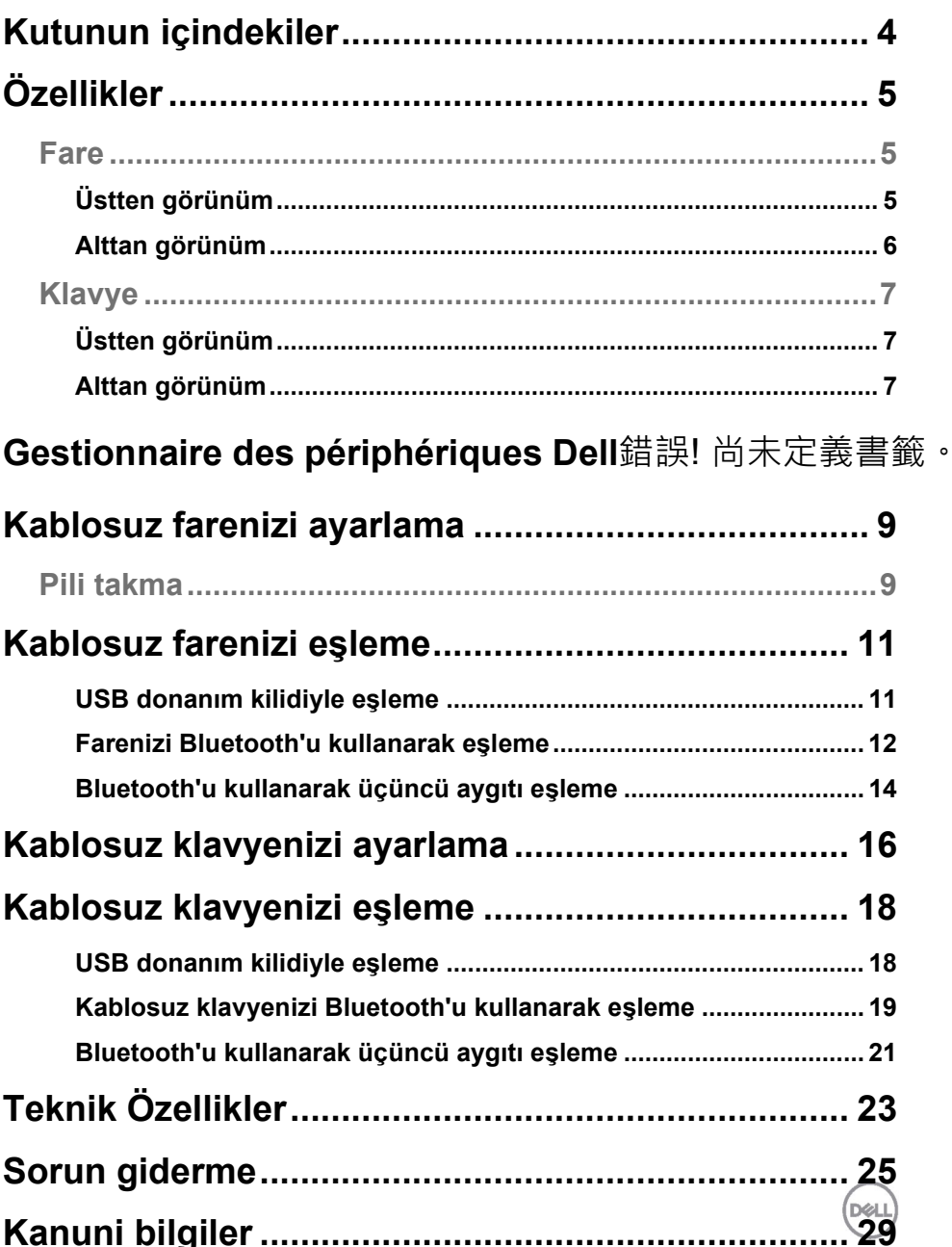

## <span id="page-3-0"></span>**Kutunun içindekiler**

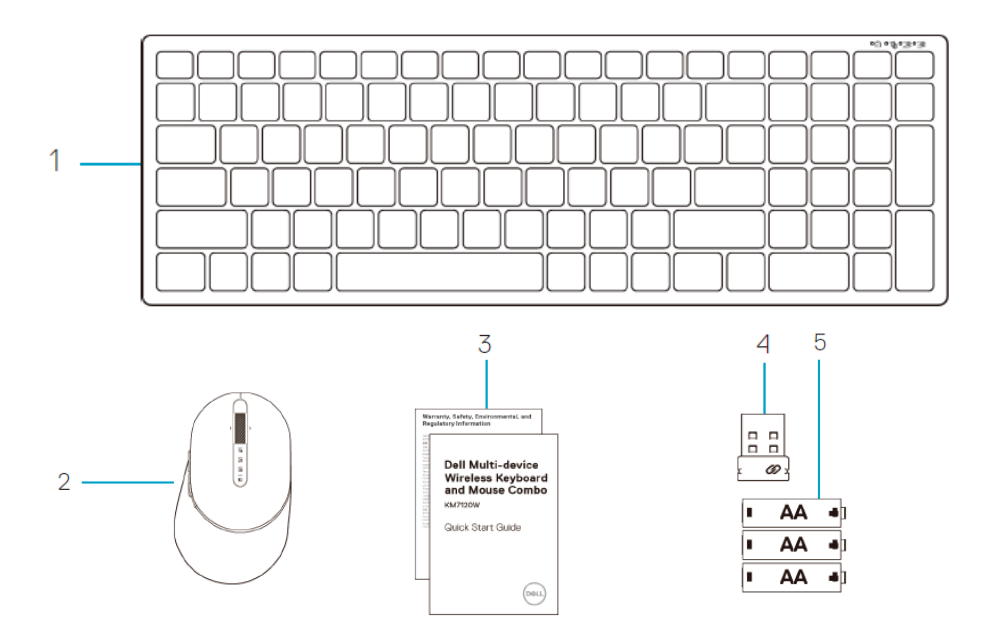

- Kablosuz klavye
- Kablosuz fare
- Belgeler
- Donanım Kilidi
- AA tip piller (3)

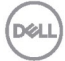

# <span id="page-4-0"></span>**Özellikler**

### <span id="page-4-1"></span>**Fare**

### <span id="page-4-2"></span>Üstten görünüm

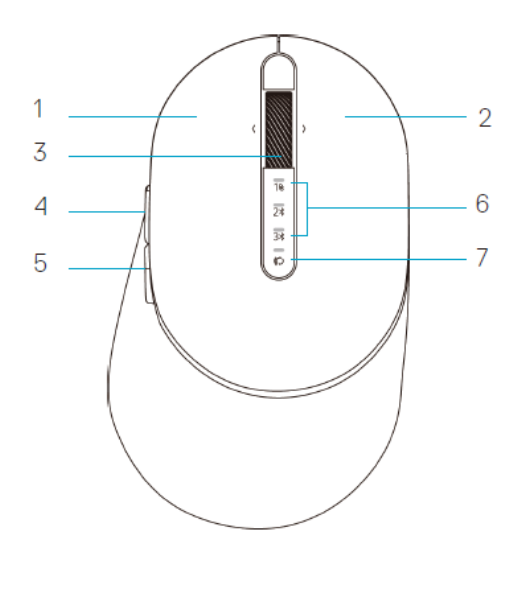

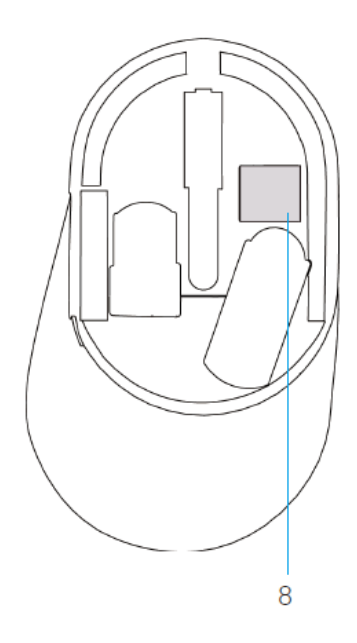

- 1 Sol düğme
- 2 Sağ düğme
- 3 Kaydırma tekerleği
- 4 İleri düğmesi
- 5 Geri düğmesi
- 6 Bağlantı modu ışıkları
	- Beyaz LED Yanıp Sönüyor: Aygıt bilgisayara bağlı değil
	- LED Işığı Sürekli Beyaz: Aygıt bilgisayara bağlı
	- Amber LED Yanıp Sönüyor: Aygıt pili azalmış
- 7 Bağlantı modu düğmesi
- 8 PPID etiketi

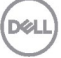

### **Fare**

<span id="page-5-0"></span>Alttan görünüm

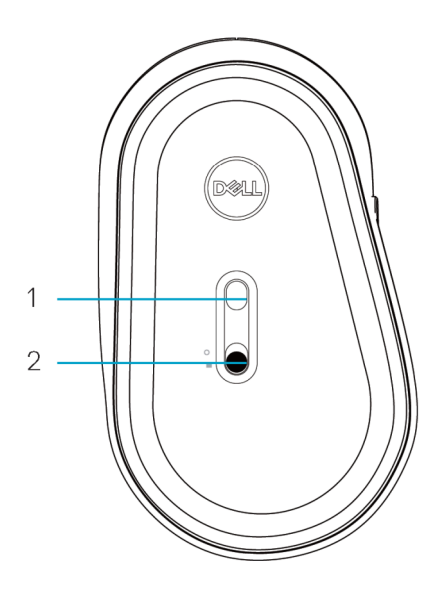

- 1 Optik sensör **2 Güç anahtarı** 
	-

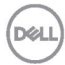

<span id="page-6-1"></span><span id="page-6-0"></span>**Klavye** Üstten görünüm

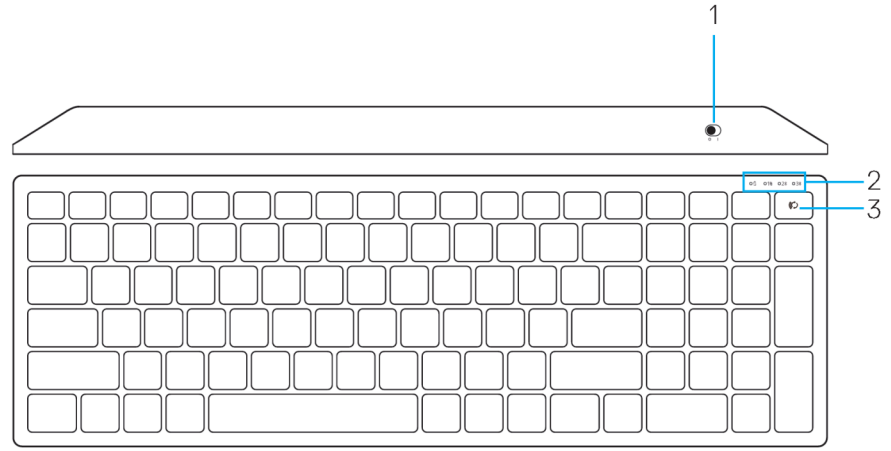

### <span id="page-6-2"></span>Alttan görünüm

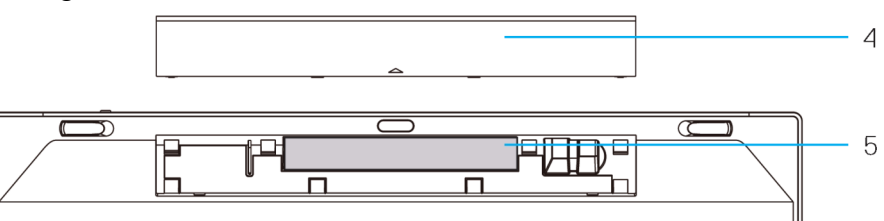

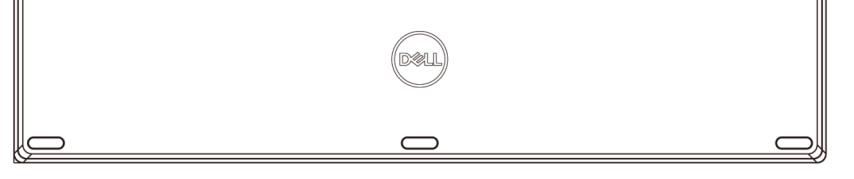

- 1 Güç anahtarı 4 Pil kapağı
- 2 Bağlantı modu ışıkları 1988 1989 1989 1989 1989 1989 1989 1989 1989 1989 1989 1989 1
	- Beyaz LED Yanıp Sönüyor: Aygıt bilgisayara bağlı değil
	- LED Işığı Sürekli Beyaz: Aygıt bilgisayara bağlı
	- Amber LED Yanıp Sönüyor: Aygıt pili azalmış
- <span id="page-6-3"></span>3 Bağlantı modu anahtarı düğmesi
- 
- 
- DØL

# **Gestionnaire des périphériques Dell**

Gestionnaire des périphériques Dell yazılımı aşağıdakileri gerçekleştirmenizi mümkün kılar:

- Eylem sekmesi yoluyla cihaz programlanabilir düğmelerine veya tuşlarına program kısayolları atayın.
- Bilgi sekmesi yoluyla üretici yazılımı sürümü ve pil durumu gibi cihaz bilgilerini görüntüleyin.
- Cihazlarınızı son üretici yazılım güncellemelerine yükseltin.
- İlave cihazları RF USB donanım kilidi veva Bluetooth yoluyla doğrudan bilgisayarınızla eşleştirin.

Daha fazla bilgi için **www.dell.com/support** adresindeki ürün sayfasında *Gestionnaire des périphériques Dell Kullanım Kılavuzu*'na bakın.

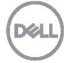

### <span id="page-8-1"></span><span id="page-8-0"></span>**Pili takma**

**1.** Fare kapağının yanındaki yuvayı bulun. Parmak uçlarınızı kullanarak kapağı açmaya çalışın.

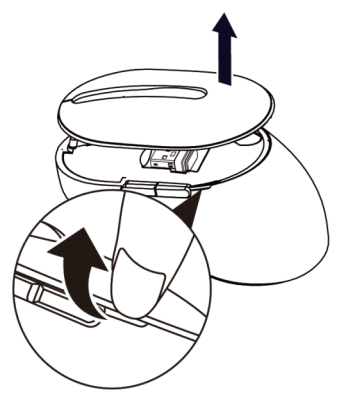

**2.** USB donanım kilidini bölmesinden çıkarın.

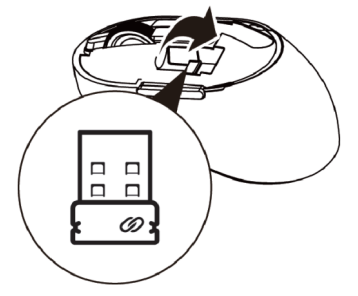

**3.** AA pili pil bölmesine takın.

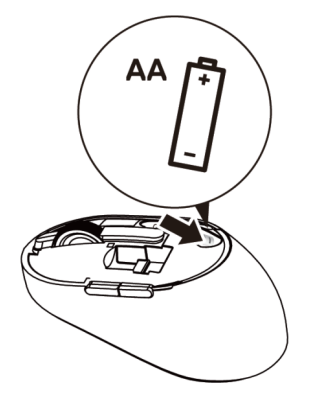

**4.** Fare kapağını yerine yerleştirin.

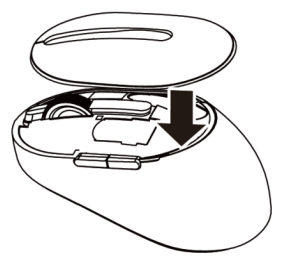

**5.** Fareyi açmak için güç anahtarını aşağı kaydırın.

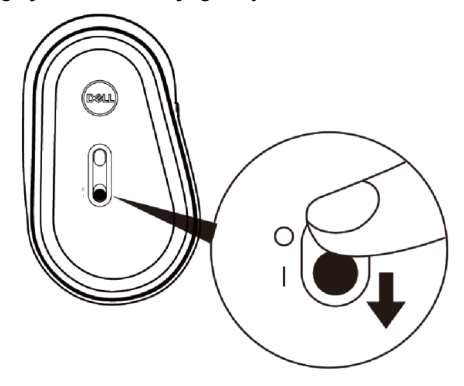

**NOT:** Bilgisayarınız ve fareniz arasındaki mesafenin en fazla on metre olduğundan emin olun.

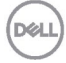

# <span id="page-10-0"></span>**Kablosuz farenizi eşleme**

Dell kablosuz fareniz USB ve Bluetooth kullanılarak aygıtlarla eşlenebilir. Dizüstü bilgisayar, masaüstü bilgisayar ve uyumlu bir mobil cihazı eşleyebilir ve arasında geçiş yapabilirsiniz.

### <span id="page-10-1"></span>USB donanım kilidiyle eşleme

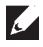

**MOT: Dell Evrensel eslemevi kullanarak bir aygıtı kablosuz farenize** bağlayabilirsiniz

**1.** Dell Evrensel USB donanım kilidini bilgisayarınızın USB bağlantı noktasına bağlayın.

### **NOT: RF aygıtı fabrikada zaten önceden eşlenmiştir.**

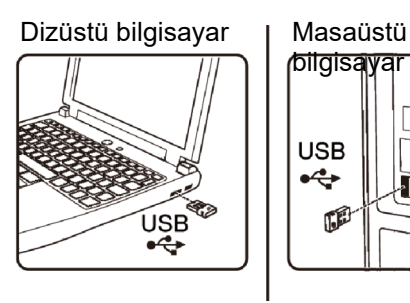

2. Dell Evrensel eşlemesini göstermek için fare üzerindeki bağlantı modu ışığı (1<sup>8</sup>) yanar ve sonra söner.

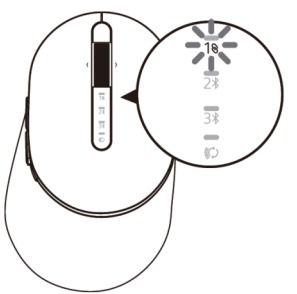

**3.** Fare USB aygıtınızla eşlenir.

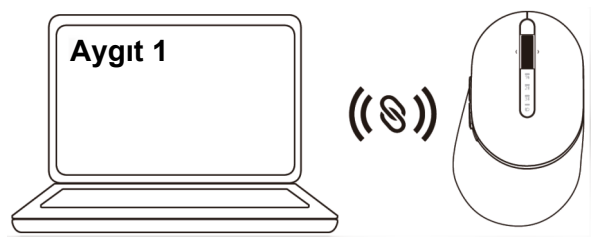

DØL

### <span id="page-11-0"></span>Farenizi Bluetooth'u kullanarak eşleme

Bluetooth'u kullanarak iki kadar aygıtı kablosuz farenize bağlayabilirsiniz.

1. İkinci bluetooth bağlantısının seçildiğini gösteren bağlantı modu ışığı (2<sup>\*</sup>) yanana kadar farenizdeki bağlantı modu düğmesine iki kez basın (3 saniye içinde).

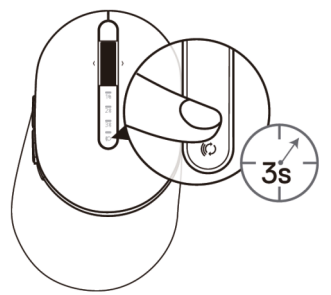

**2.** Bağlantı modu ısığı (2<sup>\*</sup>) 3 dakika kadar yanıp sönerek farenizin esleme modunda olduğunu gösterir.

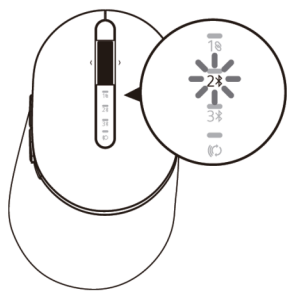

- **3.** Farenizi Bluetooth etkin bilgisayarınızla eşleyin.
	- a. Windows Arama'sında, **Bluetooth** yazın.
	- b. **Bluetooth ve diğer aygıtların ayarları** öğesini tıklatın. **Ayarlar**  penceresi görünür.
	- c. **Bluetooth ve diğer aygıtlar** öğesini tıklatın. Bluetooth'un açık olduğundan emin olun.
	- d. Aygıtlar listesinden **Dell Fare** öğesini tıklatın.

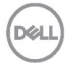

**NOT:** Fare MS5320W listelenmemişse farede eşleme modunun etkin olduğundan emin olun.

**4.** Hem farede hem de aygıtta eşleme işlemini onaylayın.

Bağlantının kurulduğunu onaylamak için ikinci Bluetooth bağlantısı ışığı 3 saniye kadar sürekli beyaz yanar ve sonra söner. Fare ve bir aygıt eşlendikten sonra Bluetooth etkinleştirildiğinde ve Bluetooth menzilinde olduklarında otomatik bağlanırlar.

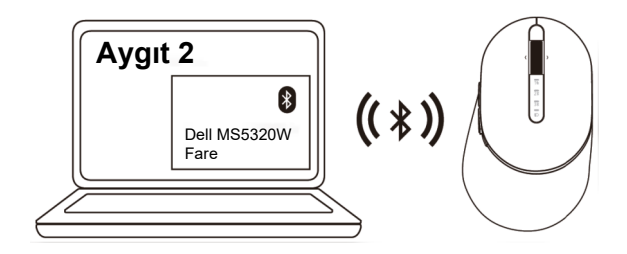

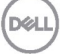

### <span id="page-13-0"></span>Bluetooth'u kullanarak üçüncü aygıtı eşleme

**NOT:** Bluetooth'u kullanarak üçüncü bir aygıtı kablosuz farenize bağlayabilirsiniz

1. Üçüncü bluetooth bağlantısının seçildiğini gösteren bağlantı modu ışığı (3<sup>\*</sup>) yanana kadar farenizdeki bağlantı modu düğmesine iki kez basın (3 saniye içinde).

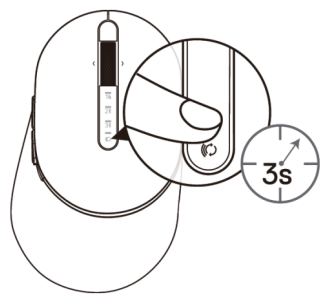

**2.** Eşleme modunun etkinleştirildiğini onaylamak için üçüncü bluetooth bağlantısı ışığı (3<sup>\*</sup>) yanıp sönmeye başlar.

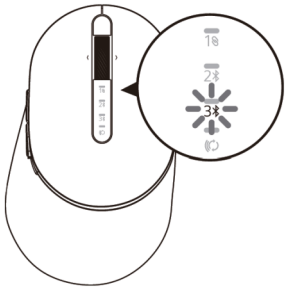

- **3.** Farenizi Bluetooth etkin bilgisayarınızla eşleyin.
	- a. Windows Arama'sında, **Bluetooth** yazın.
	- b. **Bluetooth ve diğer aygıtların ayarları** öğesini tıklatın. **Ayarlar**  penceresi görünür.
	- c. **Bluetooth ve diğer aygıtlar** öğesini tıklatın. Bluetooth'un açık olduğundan emin olun.
	- d. Aygıtlar listesinden **Dell Fare** öğesini tıklatın.

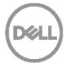

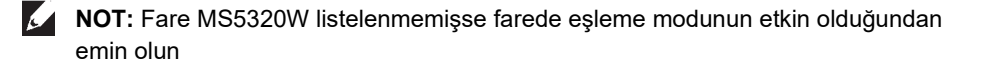

**4.** Hem farede hem de aygıtta eşleme işlemini onaylayın.

Bağlantının kurulduğunu onaylamak için üçüncü Bluetooth bağlantısı ışığı 3 saniye kadar sürekli beyaz yanar ve sonra söner. Fare ve bir aygıt eşlendikten sonra Bluetooth etkinleştirildiğinde ve Bluetooth menzilinde olduklarında otomatik bağlanırlar.

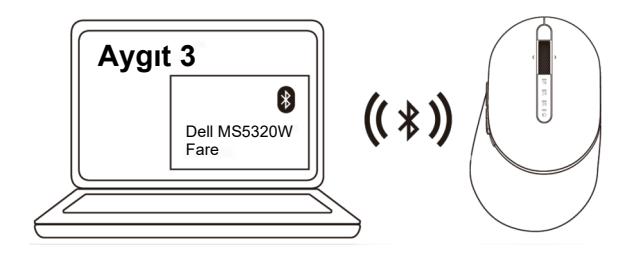

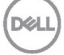

## <span id="page-15-0"></span>**Kablosuz klavyenizi ayarlama**

**1.** Pil kapağını çıkarın.

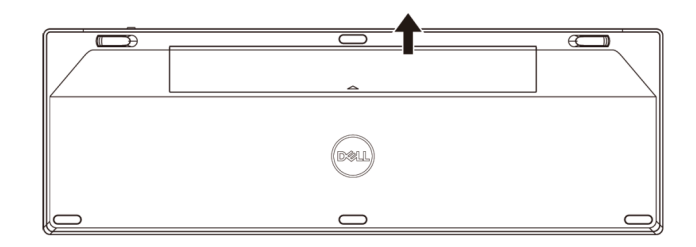

**2.** AA pilleri pil bölmesine takın.

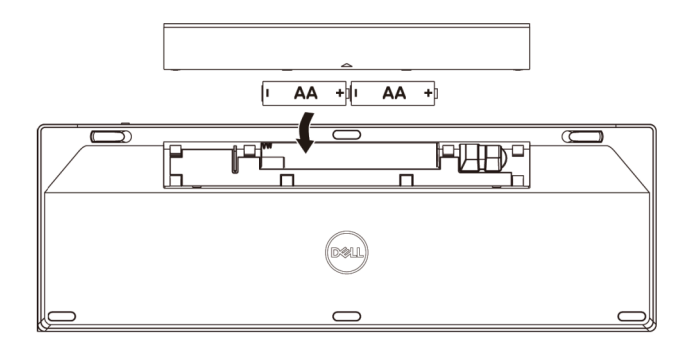

**3.** Pil kapağını yerleştirin.

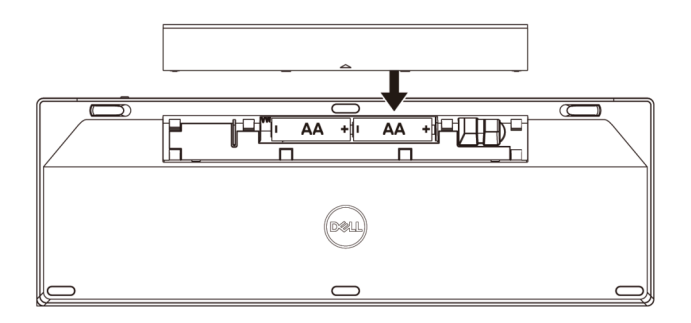

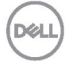

**4.** Klavyeyi açmak için güç anahtarını sağa kaydırın.

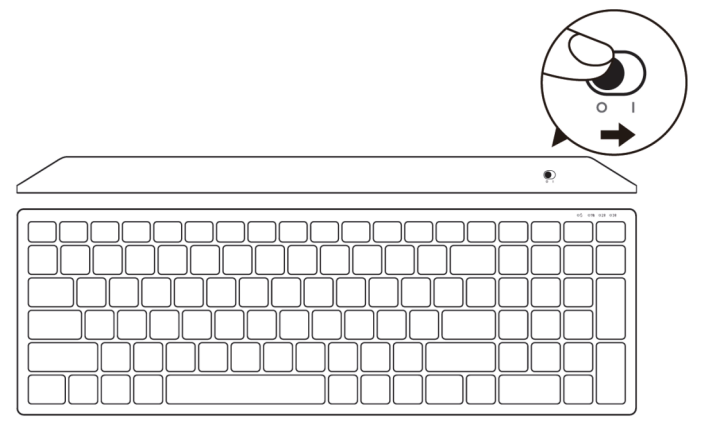

**K** NOT: Bilgisayarınız ve klavyeniz arasındaki mesafenin en fazla on metre olduğundan emin olun.

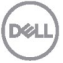

# <span id="page-17-0"></span>**Kablosuz klavyenizi eşleme**

Dell kablosuz klavyeniz USB ve Bluetooth kullanılarak aygıtlarla eşlenebilir. Dizüstü bilgisayar, masaüstü bilgisayar ve uyumlu bir mobil cihazı eşleyebilir ve arasında geçiş yapabilirsiniz.

### <span id="page-17-1"></span>USB donanım kilidiyle eşleme

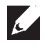

**NOT:** Dell Evrensel eşlemeyi kullanarak bir aygıtı kablosuz klavyenize bağlayabilirsiniz

**1.** Dell Evrensel USB donanım kilidini bilgisayarınızın USB bağlantı noktasına bağlayın.

### **NOT: RF aygıtı fabrikada zaten önceden eşlenmiştir.**

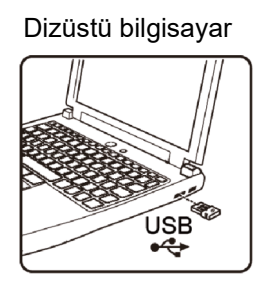

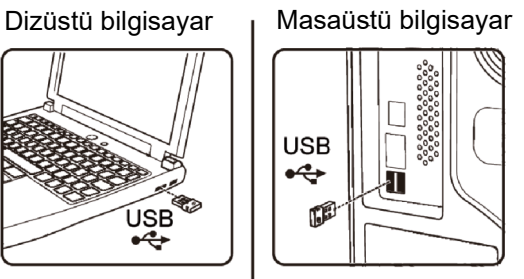

**2.** Klavyedeki bağlantı modu ışığı varsayılan olarak Dell Evrensel Eşleme'ye ayarlanmıştır.

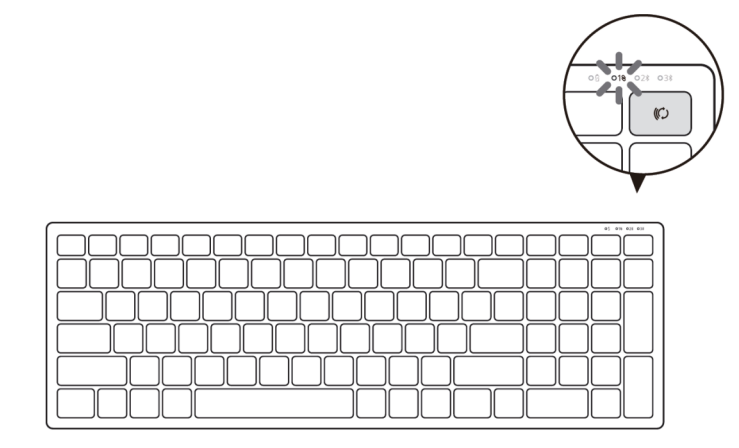

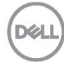

**3.** Klavye USB aygıtınızla eşlenir.

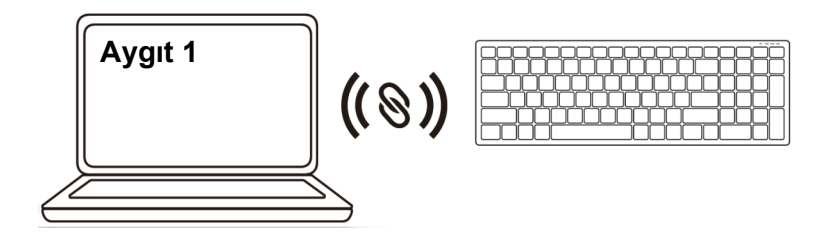

<span id="page-18-0"></span>Kablosuz klavyenizi Bluetooth'u kullanarak eşleme

Bluetooth'u kullanarak iki kadar aygıtı kablosuz klavyenize bağlayabilirsiniz.

**1.** İkinci bluetooth bağlantısının seçildiğini gösteren bağlantı modu ışığı (2) yanana kadar klavyenizdeki bağlantı modu düğmesine iki kez basın (3 saniye içinde).

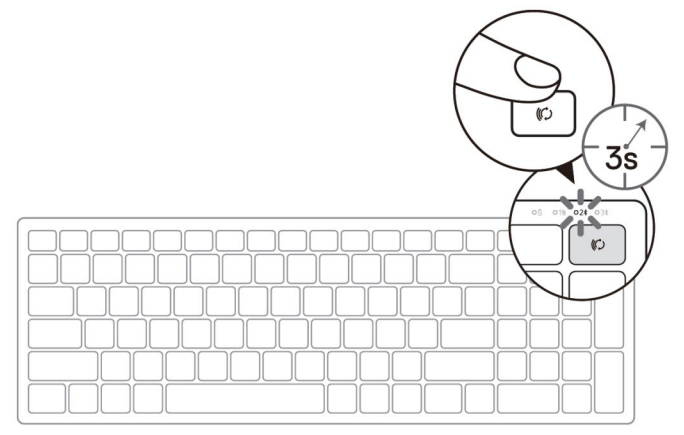

- **2.** Klavyenizi Bluetooth etkin bilgisayarınızla eşleyin.
	- a. Windows Arama'sında, **Bluetooth** yazın.
	- b. **Bluetooth ve diğer aygıtların ayarları** öğesini tıklatın. **Ayarlar**  penceresi görünür.
	- c. **Bluetooth ve diğer aygıtlar** öğesini tıklatın. Bluetooth'un açık olduğundan emin olun.
	- d. Aygıtlar listesinden **Dell Klavye** öğesini tıklatın.

X

**NOT:** Dell Mobil Kablosuz Fare MS3320W listelenmemişse farede eşleme modunun etkin olduğundan emin olun

**3.** Hem klavyede hem de aygıtta eşleme işlemini onaylayın.

Bağlantının kurulduğunu onaylamak için ikinci bluetooth bağlantısı ışığı 3 saniye kadar sürekli beyaz yanar ve sonra söner. Klavye ve bir aygıt eşlendikten sonra Bluetooth etkinleştirildiğinde ve Bluetooth menzilinde olduklarında otomatik bağlanırlar.

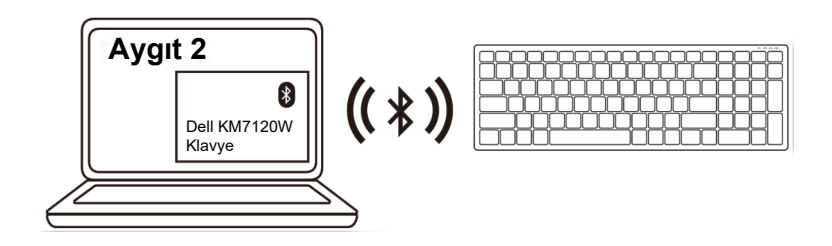

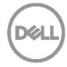

### <span id="page-20-0"></span>Bluetooth'u kullanarak üçüncü aygıtı eşleme

**NOT:** Bluetooth'u kullanarak üçüncü bir aygıtı kablosuz klavyenize bağlayabilirsiniz.

1. Üçüncü bluetooth bağlantısının seçildiğini gösteren bağlantı modu ışığı (3%) yanana kadar klavyenizdeki bağlantı modu düğmesine iki kez basın (3 saniye içinde).

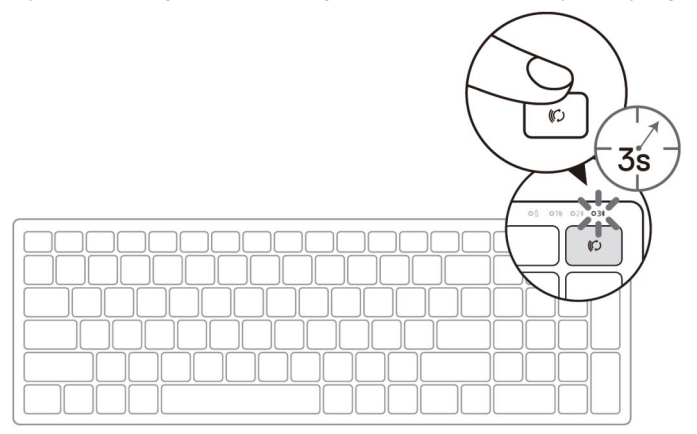

- **2.** Klavyenizi Bluetooth etkin bilgisayarınızla eşleyin.
	- a. Windows Arama'sında, **Bluetooth** yazın.
	- b. **Bluetooth ve diğer aygıtların ayarları** öğesini tıklatın. **Ayarlar**  penceresi görünür.
	- c. **Bluetooth ve diğer aygıtlar** öğesini tıklatın. Bluetooth'un açık olduğundan emin olun.
	- d. Aygıtlar listesinden **Dell Klavye** öğesini tıklatın.

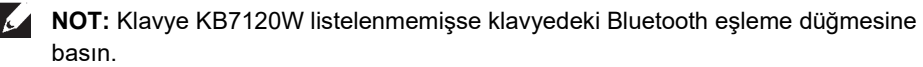

**JSC** 

**3.** Hem klavyede hem de aygıtta eşleme işlemini onaylayın.

Bağlantının kurulduğunu onaylamak için üçüncü bluetooth bağlantısı ışığı 3 saniye kadar sürekli beyaz yanar ve sonra söner. Klavye ve bir aygıt eşlendikten sonra Bluetooth etkinleştirildiğinde ve Bluetooth menzilinde olduklarında otomatik bağlanırlar.

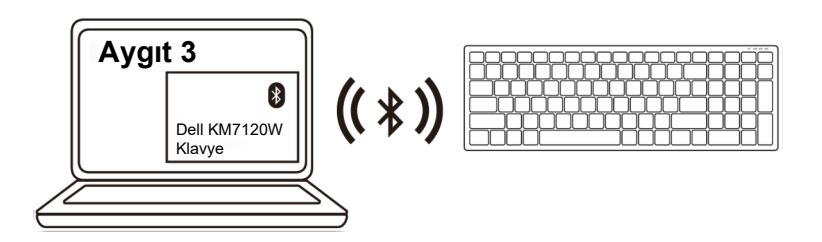

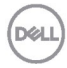

# <span id="page-22-0"></span>**Teknik Özellikler**

### **Genel**

Klavye modeli numarası MS5320W

Desteklenen işletim sistemleri (2,4 GHz)

Desteklenen işletim sistemleri (Bluetooth)

Bağlantı türü 2,4 GHz Kablosuz ve Bluetooth çift modu teknolojisi

- Windows 10/8/7/XP/
- Server 2008/Server 2012
- Linux 6.x, Ubuntu, Free DOS, Neokylin, Red Hat
- Chrome ve Android
- MAC OS
- Windows 10/8
- Chrome ve Android
- MAC OS
- Linux 6.x, Ubuntu, Neokylin, Red Hat

### **Elektrik**

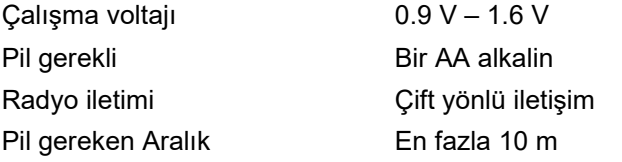

### **Fiziki özellikler**

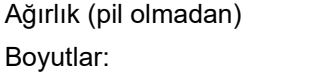

- Uzunluk 114,50 mm (4,51 inç)
- Genişlik 69,70 mm (2,74 inç)
- Yükseklik 41,60 mm (1,64 inç)

### **Ortam**

Sıcaklık:

• Çalıştırma 0°C ila 40°C (32°F ila 104°F) • Depolama  $-40^{\circ}$ C ila 65 $^{\circ}$ C (-40 $^{\circ}$ F ila 149 $^{\circ}$ F)

84 g

Depolama nemi %95 maksimum bağıl nem; yoğuşmayan

**Teknik Özellikler │ 23**

DØL

### **Genel**

Fare modeli numarası KB7120W

Desteklenen işletim sistemleri (2,4 GHz)

Desteklenen işletim sistemleri (Bluetooth)

Bağlantı türü 2,4 GHz Kablosuz ve Bluetooth çift modu teknolojisi

- Windows 10/8/7/XP/Vista Server 2003/ Server 2008/Server 2012
- Linux 6.x, Ubuntu, Free DOS, Neokylin, Red Hat
- Chrome ve Android
- MAC OS
- Windows 10/8
- Chrome ve Android
- MAC OS
- Linux 6.x, Ubuntu, Neokylin, Red Hat

### **Elektrik**

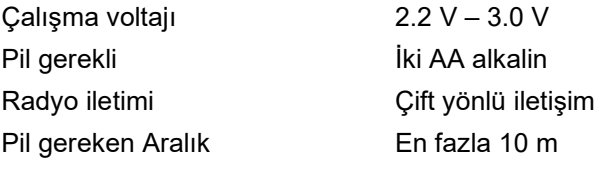

### **Fiziki özellikler**

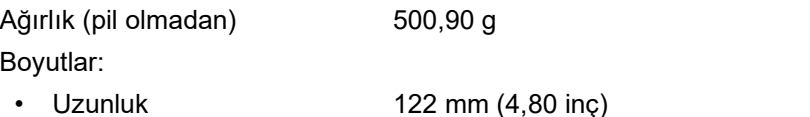

- Genişlik 363,40 mm (14,31 inç)
- Yükseklik 35,52 mm (1,40 inç)

### **Ortam**

Sıcaklık:

**D**&LI

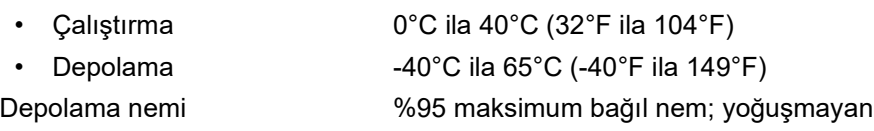

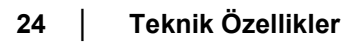

# <span id="page-24-0"></span>**Sorun giderme**

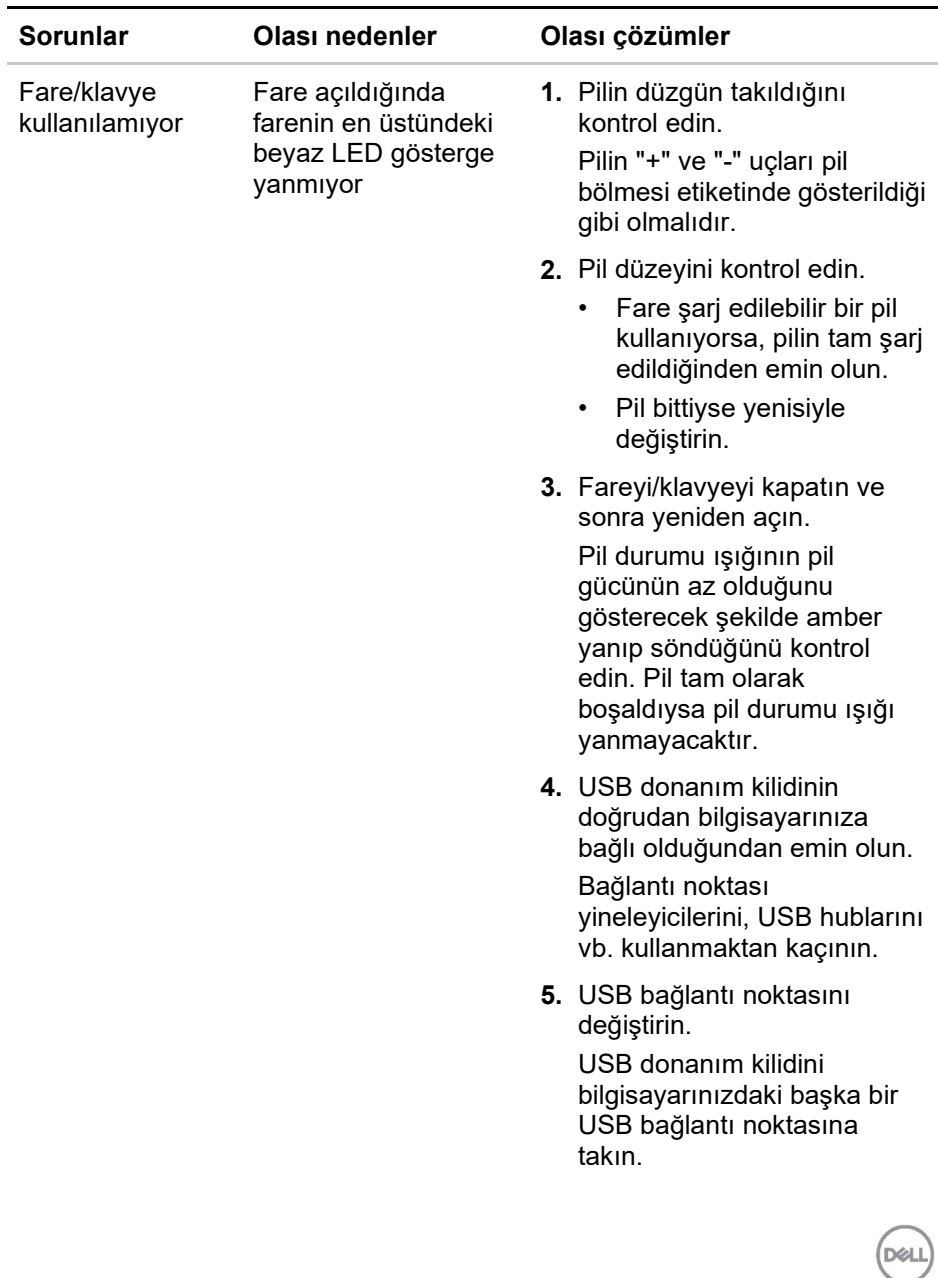

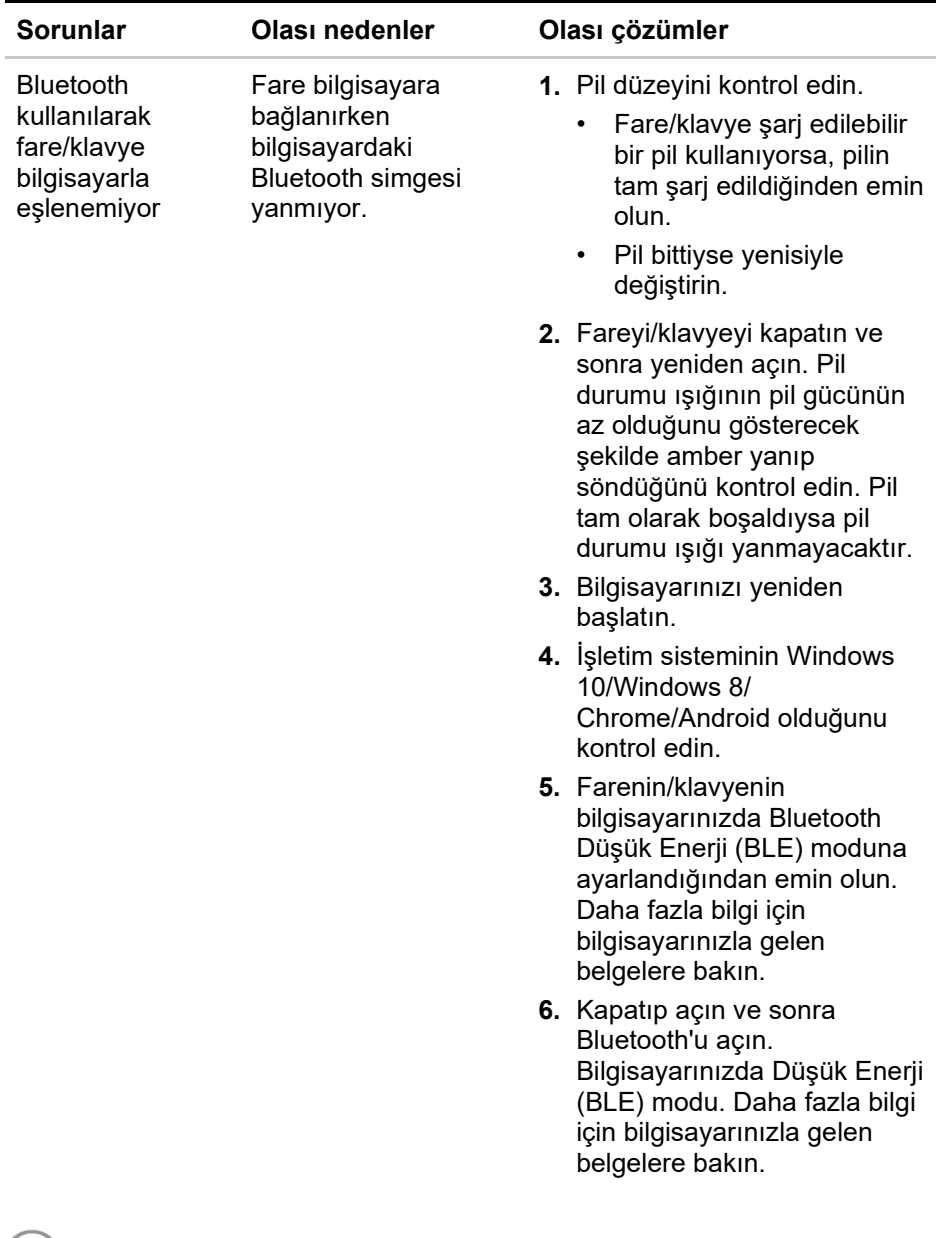

 $O$ 

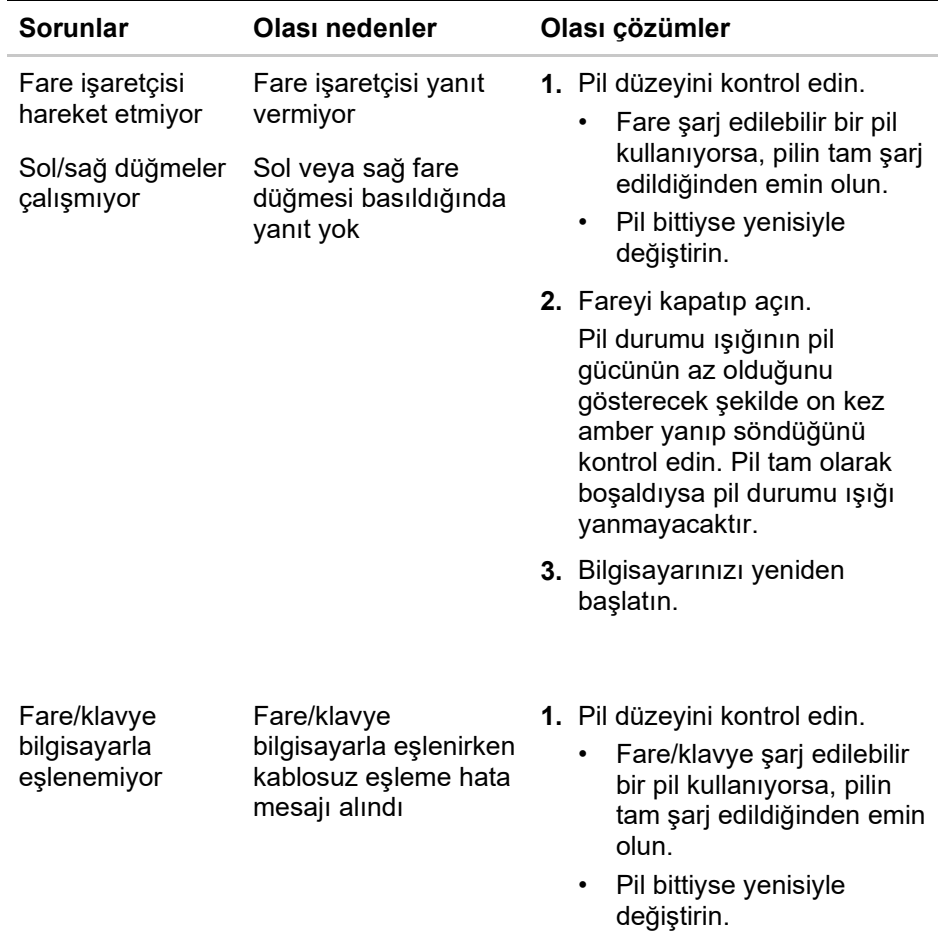

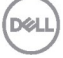

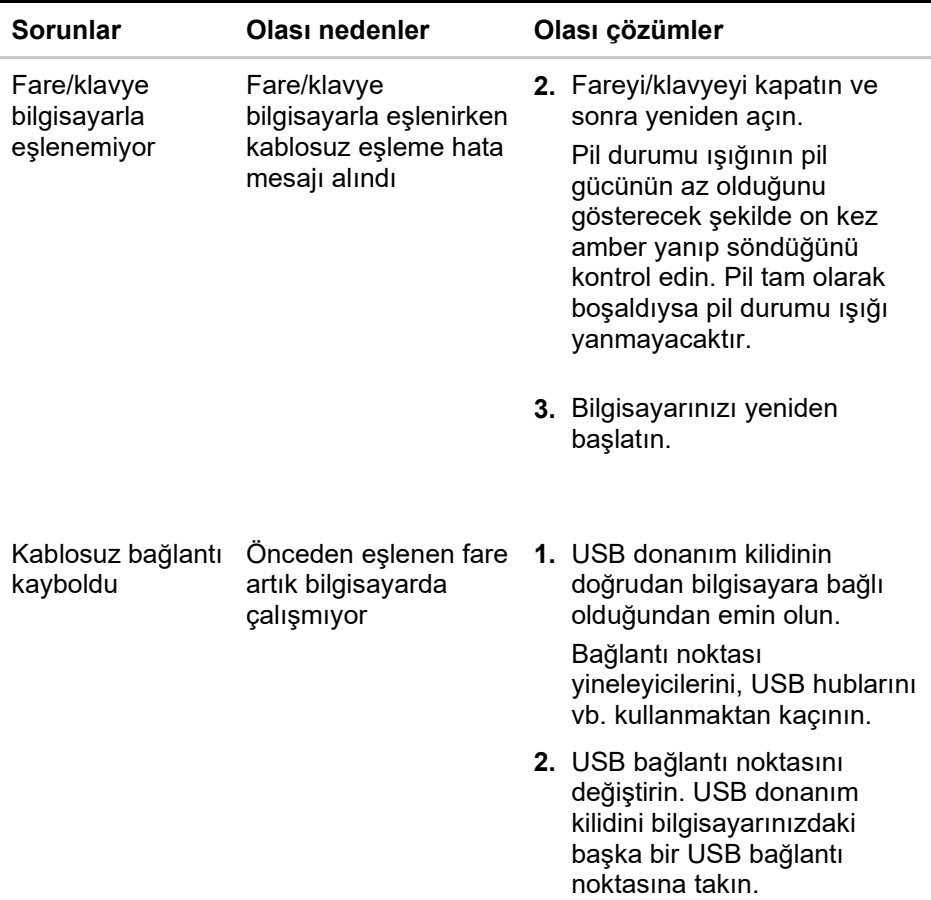

 $(\infty)$ 

# <span id="page-28-0"></span>**Kanuni bilgiler**

### **Garanti**

### **Sınırlı garanti ve iade ilkeleri**

Dell markalı ürünler üç yıllık sınırlı donanım garantisi içerir. Bir Dell sistemiyle birlikte satın alındıysa sistem garantisine uyacaktır.

### **ABD müşterileri için:**

Bu satın alma işlemi ve bu ürünü kullanımınız için Dell'in son kullanıcı sözleşme geçerlidir; şu adreste bulabilirsiniz: **[Dell.com/terms](https://www.dell.com/terms)**. Bu belge bir bağlayıcı hakemlik maddesi içerir.

### **Avrupa, Orta Doğu ve Afrika müşterileri için:**

Satılan ve kullanılan Dell markalı ürünler geçerli ulusal müşteri yasal hakları, girdiğiniz satış sözleşmesi hükümleri (siz ve bayi arasında) ve Dell'in son kullanıcı sözleşmesi hükümlerine tabidir.

Dell ayrıca ek bir donanım garantisi de sağlayabilir – Dell son kullanıcı sözleşmesi ve garanti hükümlerinin tüm ayrıntıları **D[ell.com](https://www.dell.com/)** adresine gidilip "ana" sayfanın en altındaki listeden ülkeniz seçilerek ve sonra son kullanıcı hükümleri için "hüküm ve koşullar" bağlantısı tıklatılarak veya garanti hükümleri için "destek" bağlantısından bulunabilir.

### **ABD'den olmayan müşteriler için:**

Satılan ve kullanılan Dell markalı ürünler geçerli ulusal müşteri yasal hakları, girdiğiniz satış sözleşmesi hükümleri (siz ve bayi arasında) ve Dell'in garanti hükümlerine tabidir. Dell ayrıca ek bir donanım garantisi de sağlayabilir – Dell'in garanti hükümlerinin tüm ayrıntıları **[Dell.com](https://www.dell.com/)** adresine gidilip "ana" sayfanın en altındaki listeden ülkeniz seçilerek ve sonra "hüküm ve koşullar" bağlantısı tıklatılarak veya garanti hükümleri için "destek" bağlantısından bulunabilir.